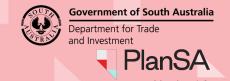

Background

Some applications require public notification. Members of the public can provide comment in relation to developments on public notice by submitting a written representation.

### Prepare your representation

Your representation must be submitted through an approved form which can be completed digitally through the <u>PlanSA Notified Developments</u> **Current public notices** or manually on the <u>Representation on Application</u> form available on the <u>PlanSA</u> portal.

A representation form is available for each application that is on public notification.

For a representation to be valid it must:

- be in writing
- include your name and address
- set out the particular reasons why planning consent should be granted or refused
- comment only on the performance-based elements of the proposal.

#### Included instructions

- Letter advising owner/occupier of a proposed development
- Open public notice link
- Scan QR Code to view the public notification notice
- How to comment via 'Have your Say'
- Track your representation

### How to...

# View and comment on a proposed development

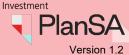

Government of South Australia

Department for Trade

### Letter advising owner/occupier of a proposed development

You will be advised by letter if you are an adjoining owner/occupier potentially affected by a development proposal that is subject to public notification. This letter may arrive in the post – or via email if you have provided your email to the relevant authority for public notification purposes.

This letter will outline when the public notification will commence, the location of the proposed development, the nature of development and where you can view the application documentation – i.e. the online **Have your say** page, or at the relevant authority's principal office.

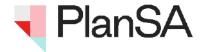

### **Proposed Development**

Under the Planning, Development and Infrastructure Act 2016

Public notification commencement on 11/08/2021

Miss Eliza Public 13 First Street North Adelaide SA 5001

**Dear Miss Public** 

#### **Notice of Development Application**

Applicant: Teamlead Testfour, Big Construction Test

Application ID: 21000815

**Proposed Development:** fish breeding facility **Notified Elements:** Store, Aquaculture

Subject Land: LOT 223 SOUTHERN PORTS HWY ROBE SA 5276

As an adjoining owner/occupier or person potentially affected by the above development application, you are invited to view details of the application and make a representation.

The application documentation may be examined:

online on the PlanSA Portal: https://plan.sa.gov.au/en/pn?aid=21000815

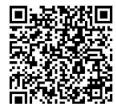

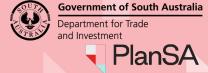

# Open public notice link

#### Receive notice of development letter by email

The Notice of Development letter contains an embedded link to the public notice within the current public notice register – and a QR code to view from a mobile device.

1. When the cursor is moved across the link a **\*Hand** icon shows. Click on the link to open the public notice page.

### Scan the QR code to view on your mobile or tablet

Open the camera app on your mobile or tablet and point the device at the QR code so that it shows on the screen. When the QR code has successfully scanned, the public notice is shown.

As an adjoining owner/occupier or person potentially affected by the above development application, you are invited to view details of the application and make a representation.

The application documentation may be examined:

online on the PlanSA Portal: https://plan.sa.gov.au/en/pn?aid=21000815

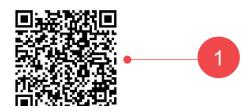

2. Accept the Terms of Use to view the public notice.

# Terms of Use By downloading or viewing any materials, you hereby consent to our disclaimer and agree that: · the Development Applications and accompanying materials are provided for the purpose of public review and to make representations in relation to the applications and

may not be used for any other purpose

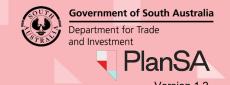

### Receive notice of development letter by post

The notice of development letter contains a link to the public notice within the current public notice register and a QR code to view from a mobile device.

The application documentation may be examined:

• online on the PlanSA Portal: https://plan.sa.gov.au/en/pn?aid=21000815

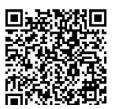

1. Type the web page <a href="https://plan.sa.gov.au/en/pn?/aid=2100815">https://plan.sa.gov.au/en/pn?/aid=2100815</a> in to your browser address.

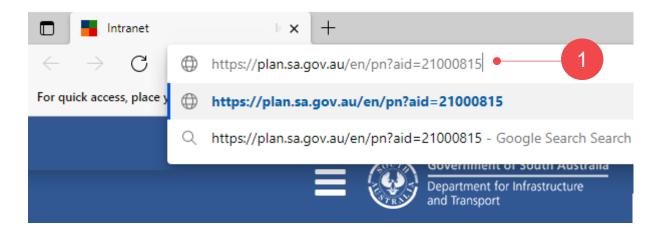

### Scan the QR Code to view on your mobile or tablet

Open the camera app on your mobile or tablet and point the device at the QR code so that it shows on the screen. When the QR code has successfully scanned, the public notice is shown.

2. Accept the **Terms of Use** to view the public notice.

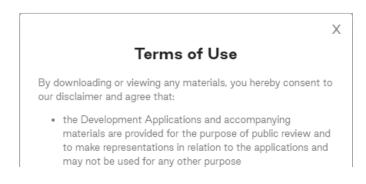

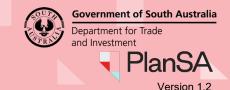

# Scan the QR code to view the public notification notice

- 1. Open the camera app on your smart phone or tablet and point the device at the QR code so that it shows on the screen.
- 2. The device will recognise the QR code and show a notification.
- 3. Tap the notification to open the link associated with the QR code.

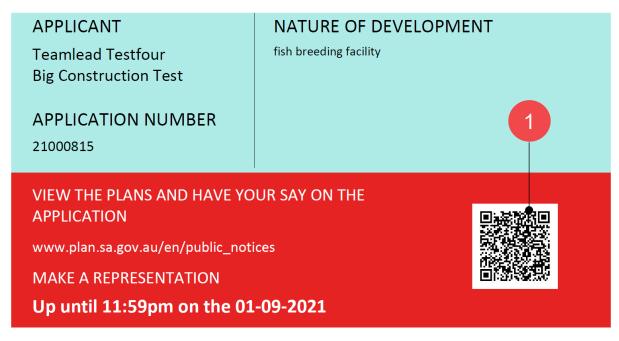

4. The link will take you to the **Have your say** page where you can view the public notification documents upon accepting the **Terms of Use**.

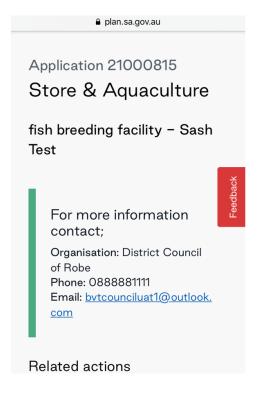

6

#### How to...

# View and comment on a proposed development

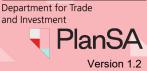

**Government of South Australia** 

### How to comment via the Have your say page

#### **Review the Public Notification details**

All developments that are being publicly notified are available from the PlanSA's **Have your** say page.

- 1. Click on Notified Developments to access Current public notices.
- 2. Click on See what's on notice.

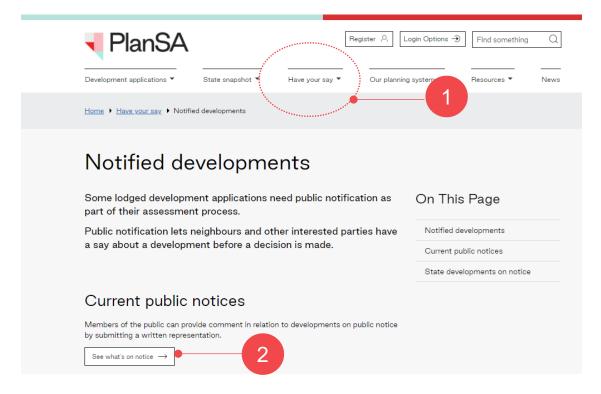

3. Use the **Search** option to locate the property on public notice.

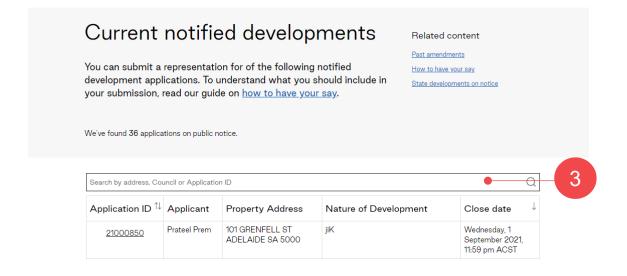

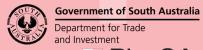

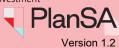

4. Click on the **Application ID** to open the public notice.

| 21000815 Q                   |                             |                                            |                        |                                           |
|------------------------------|-----------------------------|--------------------------------------------|------------------------|-------------------------------------------|
| Application ID <sup>↑↓</sup> | Applicant                   | Property Address                           | Nature of Development  | Close date ↓                              |
| 21000815                     | Teamlead<br>Testfour        | LOT 223 SOUTHERN PORTS<br>HWY ROBE SA 5276 | fish breeding facility | Tuesday, 10 August<br>2021, 11:59 pm ACST |
|                              | Big<br>Construction<br>Test |                                            |                        |                                           |

Showing 1 to 1 of 1 rows

#### 5. ACCEPT the Terms of Use.

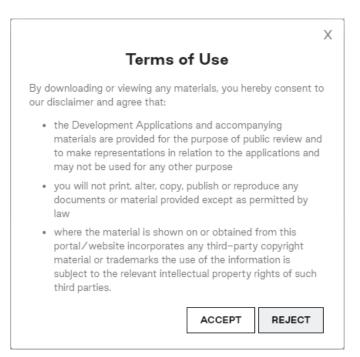

The public notice is shown.

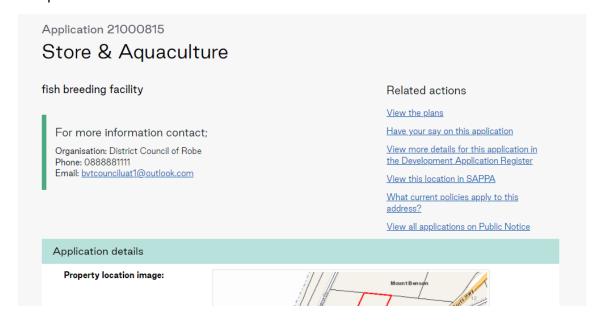

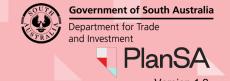

### **Understand the application**

To fully understand potential planning impacts make sure you read through all documentation provided with the application.

- 6. You can provide a representation on the listed **Notified Elements** e.g. Store & Aquaculture.
- 7. Click on the **Documents** link to download and open on your screen.

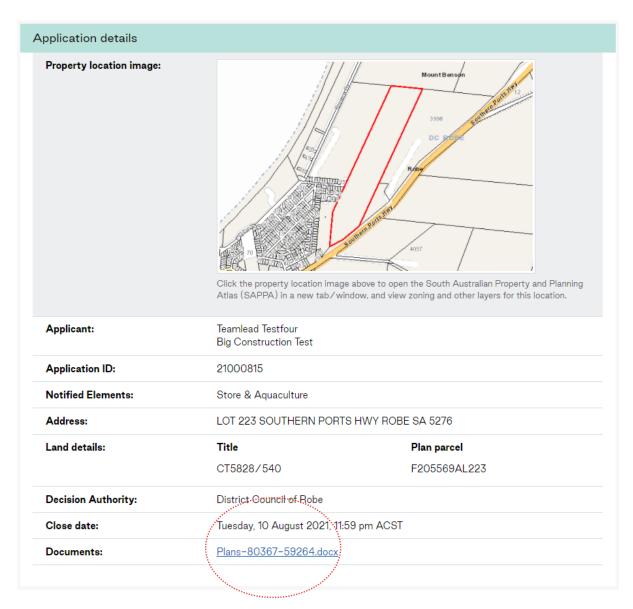

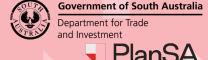

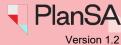

### Submit your representation – online form

Completing the representation online form is a 3-step process. On completion your representation is received by the decision authority.

#### Submit a representation

You can view more details for this application in the <u>Development Application Register</u>. To understand what you should include in your submission, see our guide on <u>how to have your say</u>.

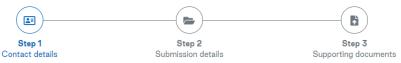

A representation that has been confirmed to be 'valid' is provided to the applicant at the conclusion of the public notification period and will be made publicly available (including your name and address)

### Step 1

Complete your contact details.

| Contact Details        |                                                            |
|------------------------|------------------------------------------------------------|
| First Name*            | Last Name*                                                 |
| Penny                  | Public                                                     |
| Postal Address*        | Suburb*                                                    |
| 50 Flinders street     | Adelaide                                                   |
| Post Code*             | Country*                                                   |
| 5000                   | Australia 🔻                                                |
| State*                 |                                                            |
| SOUTH AUSTRALIA        | •                                                          |
| Email*                 | Daytime Phone                                              |
| ppublic@gmail.com      |                                                            |
|                        | Please enter a phone in format of 0412345678 or 0812345678 |
| Next Step $ ightarrow$ |                                                            |
|                        | ← View all applications on Public Notice                   |

#### Step 2

If you wish to be heard you are prompted to provide the **nominated speaker's** name.

Ensure your representation comments relate to the planning matters only such as noise, overlooking or safety.

| Would voi | u like to | present vo | ur submission | in person | at a hearing? |
|-----------|-----------|------------|---------------|-----------|---------------|
|           |           | p. 000 j 0 |               |           |               |

I do not wish to be heard in support of my representation\*
I wish to be heard in support of my representation\*

 $\ensuremath{^{*}}\mbox{You}$  may be contacted if you indicated that you wish to be heard by the relevant authority in support of your representation

#### My position is

| () | support t | he deve | lopment* |
|----|-----------|---------|----------|
|----|-----------|---------|----------|

I support the development with some concerns (detail below)\*

I do not support the development\*

The specific reasons I believe that planning consent should be granted/refused

Insert the concerns

← Previous Next Step →

### How to...

# View and comment on a proposed development

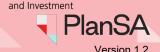

**Government of South Australia** 

Department for Trade

### Step 3

Upload supporting documentation as applicable.

#### Supporting documents

Use this section if you want to attach supporting documentation to your submission.

select up to 5 files

pdf, Jpg or Jpeg file types only permitted

maximum combined file size of 20MB

- - should your files be larger than the maximum, please contact <u>District Council of Robe</u>

| Choose File People looking at computer.jpg                 |
|------------------------------------------------------------|
| remove file                                                |
| Choose File Public_notification_eliza_public_255-59241.pdf |
| remove file                                                |
| Choose File No file chosen                                 |
| Choose File No file chosen                                 |
| Choose File No file chosen                                 |

#### Selected files:

- 1. People looking at computer.jpg [0.45 MB]
- 2. Public\_notification\_eliza\_public\_255-59241.pdf [0.16 MB]

Total size to upload [0.62 MB]

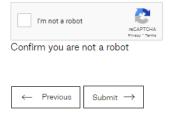

If successfully uploaded you will be thanked for your submission.

#### Submit a representation

Thank you for your submission Penny.

← View all applications on Public Notice

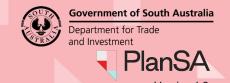

11

### Submit your representation - hard copy form

Provide your completed hard copy <u>representation</u> in person, post or email to the **Decision Authority** listed on the **Have your say** page's public notification notice.

The **Decision Authority** is available within the **Application details** of the public notice.

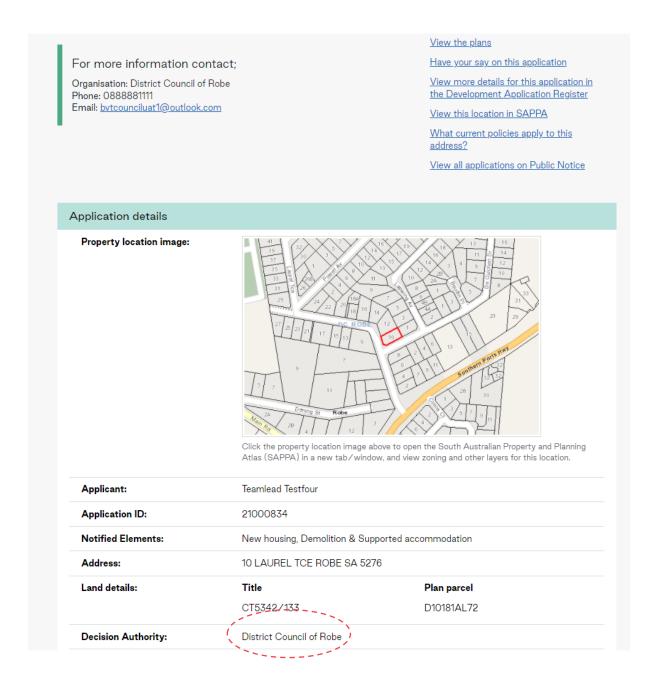

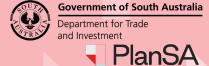

### State Commission Assessment Panel (SCAP) applications

When the **Decision Authority** is SCAP, send your representation by:

- Email to scapreps@sa.gov.au, or
- Post to The Secretary, State Commission Assessment Panel GPO Box 1815, Adelaide SA 5001

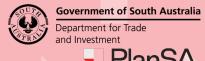

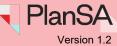

# **Track your representation**

All representations submitted are public information, including your name and address.

If you have any concerns about details being published, contact the application's relevant authority. This may be a council assessment panel or SCAP.

### Submit a representation

You can view more details for this application in the <u>Development Application Register</u>. To understand what you should include in your submission, see our guide on <u>how to have your say</u>.

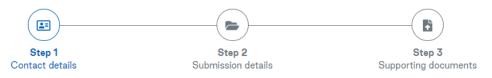

A representation that has been confirmed to be 'valid' is provided to the applicant at the conclusion of the public notification period and will be made publicly available (including your name and address)

#### Contact Details

| First Name*        | Last Name*                                                 |
|--------------------|------------------------------------------------------------|
| Penny              | Public                                                     |
| Postal Address*    | Suburb*                                                    |
| 50 Flinders street | Adelaide                                                   |
| Post Code*         | Country*                                                   |
| 5000               | Australia ▼                                                |
| State*             |                                                            |
| SOUTH AUSTRALIA    | ▼                                                          |
| Email*             | Daytime Phone                                              |
| ppublic@gmail.com  |                                                            |
|                    | Please enter a phone in format of 0412345678 or 0812345678 |

### Valid representations

As part of the decision making process all representation submissions are provided to the applicant for a response and may be published on the PlanSA portal.

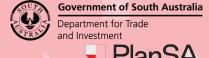

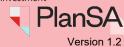

### Wish to be heard at a panel hearing

If you have indicated that you – or a speaker you have nominated – would like to speak at the panel hearing, you will be notified of the date and time by the relevant authority – i.e. decision authority.

| Wou                        | ld you like to present your submission in person at a hearing?                                                                                         |
|----------------------------|----------------------------------------------------------------------------------------------------|
| $\bigcirc$                 | I do not wish to be heard in support of my representation*                                                                                             |
| $\widecheck{lacktriangle}$ | I wish to be heard in support of my representation*                                                                                                    |
|                            | $\ensuremath{^{*}}\xspace You may be contacted if you indicated that you wish to be heard by the relevant authority in support of your representation$ |
| Nom                        | inated Speaker                                                                                                    |
| Rog                        | er Public                                                                                                    |